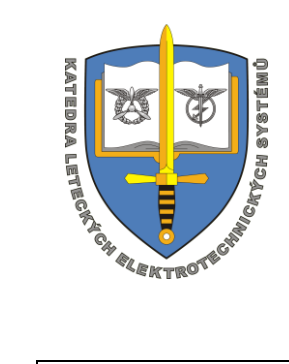

# **PRO K206 Kompletní letecký elektronický systém pro UAS**

## **Evidenční list software**

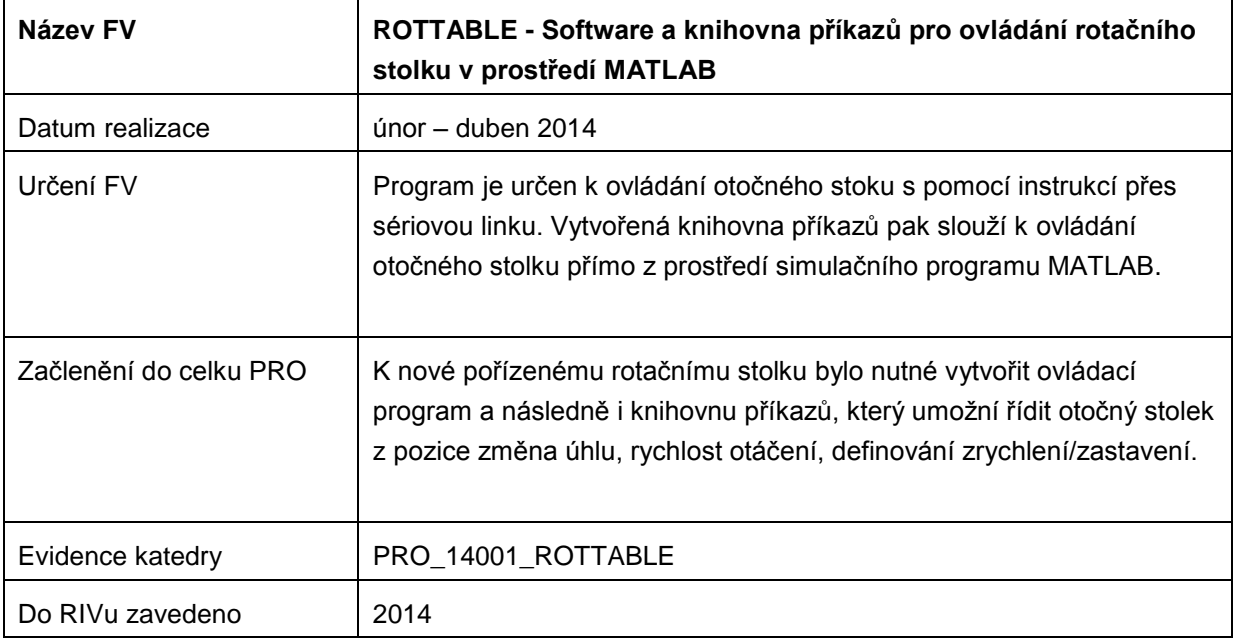

### **Na projektu pracovali:**

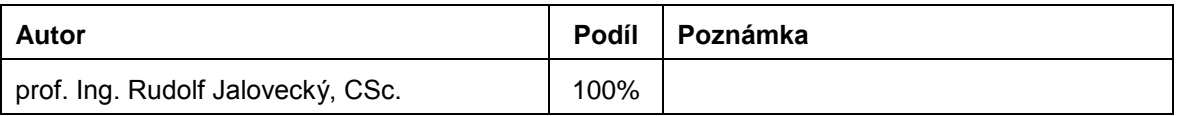

## **Obsah**

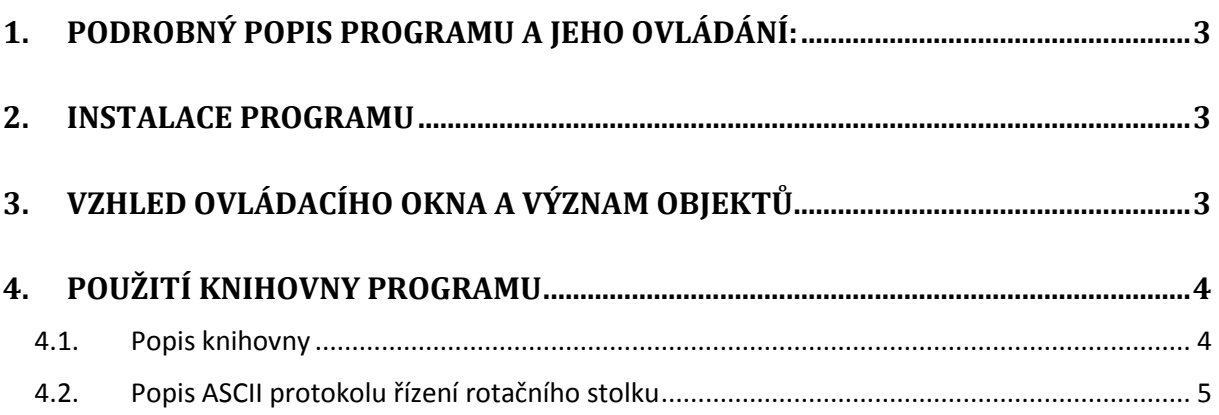

### <span id="page-2-0"></span>**1. Podrobný popis programu a jeho ovládání:**

Zhotovený program je určen k ovládání otočného stoku s pomocí instrukcí přes sériovou linku. Vytvořená knihovna příkazů pak slouží k ovládání otočného stolku přímo z prostředí simulačního programu MATLAB.

Ovládací program a následně i Knihovnu příkazů umožňuje řídit otočný stolek v těchto režimech:

- inicializace musí být jako první v programu
- nulování aktuálního uhlu natočeni
- rotace konstantní uhlovou rychlosti s rozjezdovou rampou
- zastaveni rotace se zpomalovací rampou
- relativní změna uhlu natočeni
- nastaveni zrychleni/zpomaleni
- zapnutí sledovaní kontrolního součtu na sériové komunikaci

### <span id="page-2-1"></span>**2. Instalace programu**

Program ROTTABLE je napsaný v prostředí MATLAB a zkompilovaný do EXE souboru. Instalace se provádí prostým spuštěním instalačního balíčku. Pokud je již knihovna MATLABu nainstalována, není třeba provádět další instalaci, neboť program nepotřebuje další pomocné soubory.

Knihovna příkazů je připravena v souboru typu \*.m a slouží k vytvářeným vlastních programů. Musí být uložena ve stejném adresáři.

### <span id="page-2-2"></span>**3. Vzhled ovládacího okna a význam objektů**

Po spuštění programu ROTTABLE.EXE se zobrazí hlavní a jediné okno (viz. obr. 1.), v němž se provádí veškeré ovládání. Hlavní okno programu obsahuje několik ovládacích tlačítek a editační pole

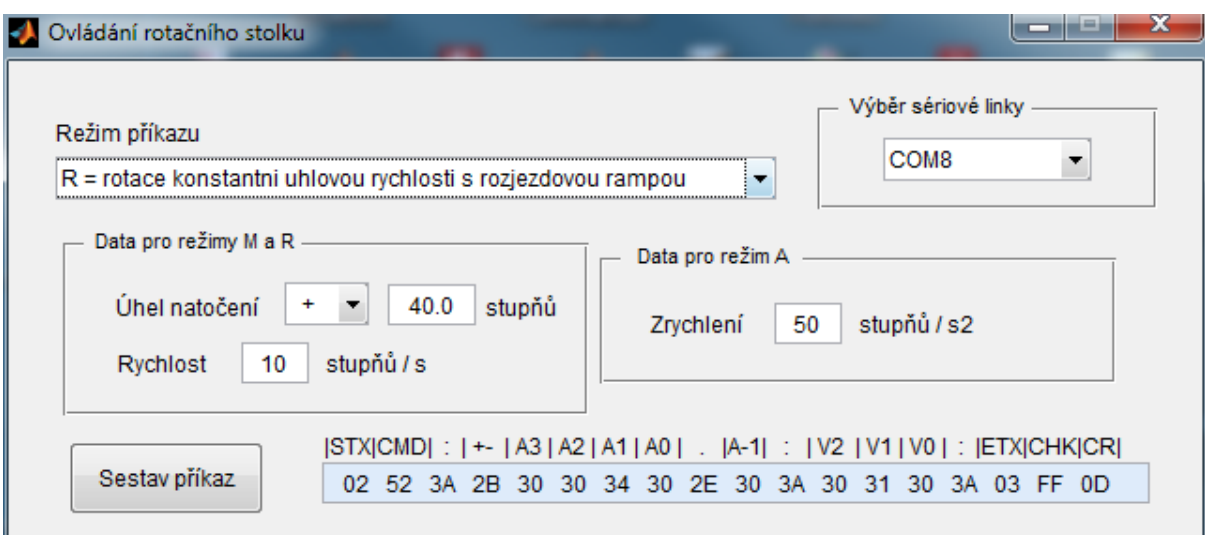

#### **Obr. 1. Hlavní okno programu Rottable**

Význam tlačítek a editačních pole je uveden v tabulce:

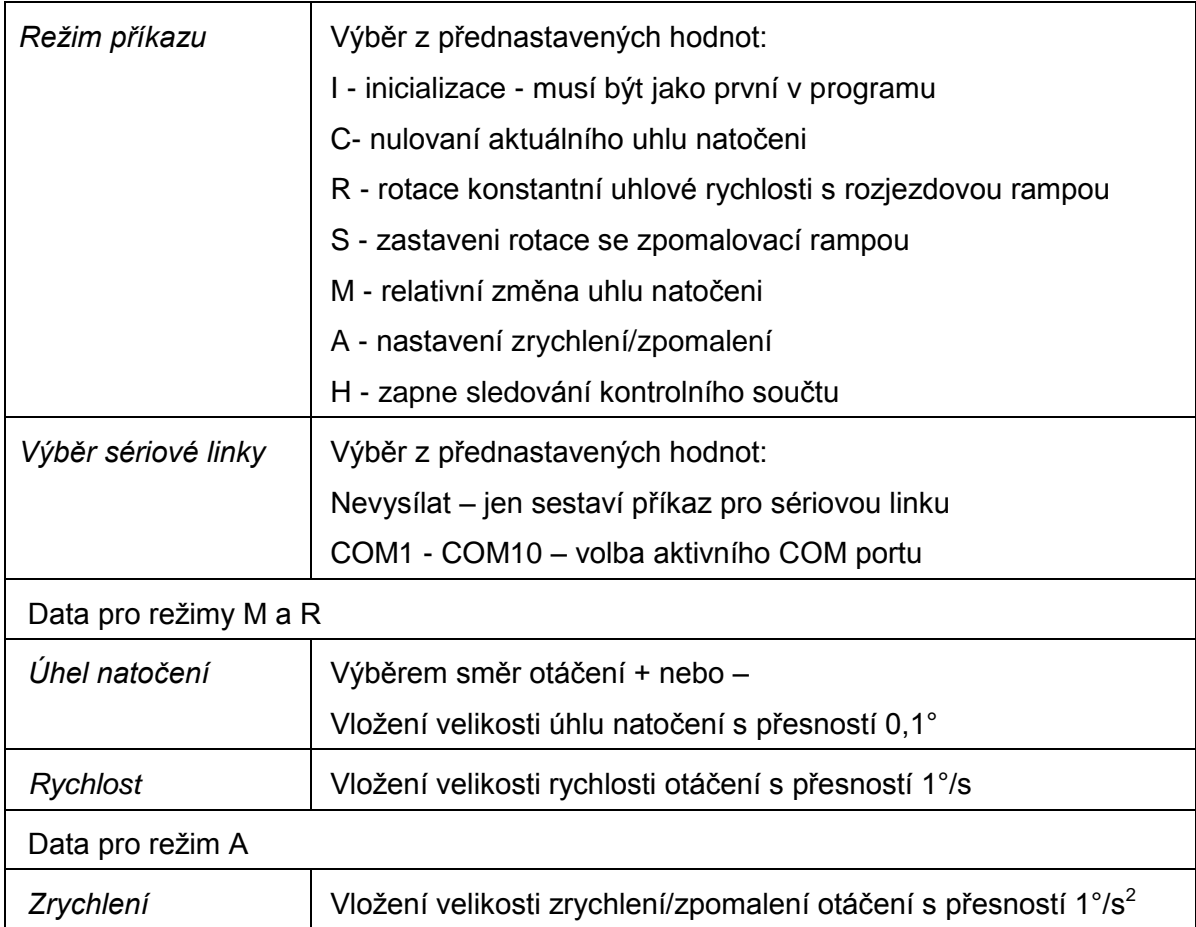

## <span id="page-3-0"></span>**4. Použití knihovny programu**

#### <span id="page-3-1"></span>**4.1. Popis knihovny**

Knihovna příkazů obsahuje následující jedinou funkci k ovládání otočného stolku. Volba činnosti se řídí druhým parametrem v seznamu parametrů.

#### **Rottable(COM,Rezim,Smer,Uhel,Rychlost,Zrychleni)**

Parametry funkce:

- **COM** určuje číslo sériového portu ve tvaru COM1, COM2…apod., Maximální délka stringu je 5 znaků (COM10), Uvedením zanaku "-" se příkaz sestaví, ale na com port se nevyšle.
- **Rezim** určuje režim, který je vyslán do otočného stolku. Jde o jeden znak podle předchozí tabulky "*Režim příkazu"*
- Směr určuje směr otáčení stolku. Jde o jeden znak "+" nebo "-".
- **Uhel** určuje velikost natočení stolku ve stupních s přesností 0,1°. Rozsah je od 0 do čísla 999.9.
- **Rychlost** určuje rychlosti otáčení s přesností 1°/s. Rozsah je 0 až 999. Čísla vyšší než 400 již neodpovídají skutečné rychlosti otáčení. Stolek je nezvládne.
- **·** Zrychleni určuje velikosti zrychlení/zpomalení otáčení s přesností 1°/s<sup>2</sup>

### <span id="page-4-0"></span>**4.2. Popis ASCII protokolu řízení rotačního stolku**

Řízení rotačního stolku se provádí přes sériovou linku RS 232 s pomocí 19 znakového ASCII protokolu. Význam jednotlivých znaků jsou uvedeny v tabulce a následném popisu.

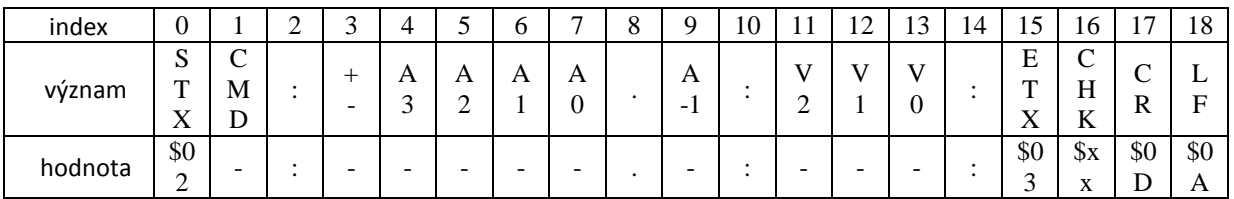

#### **Příkazy (CMD)**

R = rotace konstantní úhlovou rychlosti s rozjezdovou rampou

- rozjezd
- možné hodnoty 2,4,6, ... , 300stupňů /s zadávané na pozice V2,V1,V0
- záporné znaménko na pozici s indexem 3 znamená záporný smysl rotace
- (proti směru hodinových ručiček při pohledu shora na rotační plochu)
- umožňuje měnit rychlosti za chodu s nastaveným úhlovým zrychlením/zpomalením
- Pr.: \$02R:00000.0:050:\$03\$ff\$0D\$0A rotace rychlosti 50 stupňů /s v kladném smyslu
- 
- Pr.: \$02R:+0000.0:050:\$03\$ff\$0D\$0A rotace rychlosti 50 stupňů/s v kladném smyslu Pr.: \$02R:-0000.0:050:\$03\$ff\$0D\$0A rotace rychlosti 50 stupňů/s v záporném smyslu

S = zastaveni rotace se zpomalovací rampou - STOP

zpomaleni s nastaveným úhlovým zpomalením až do úplného zastaveni

Pr.: \$02S:00000.0:000:\$03\$ff\$0D\$0A zastavení

M = relativní změna uhlu natočeni

- provede se otočení stolku o zadaný počet stupňů zadávané v pozicích A3, A2, A1, A0 a A-1 v nastaveném směru
- rozsah 0.1 až 9999.9 stupňů

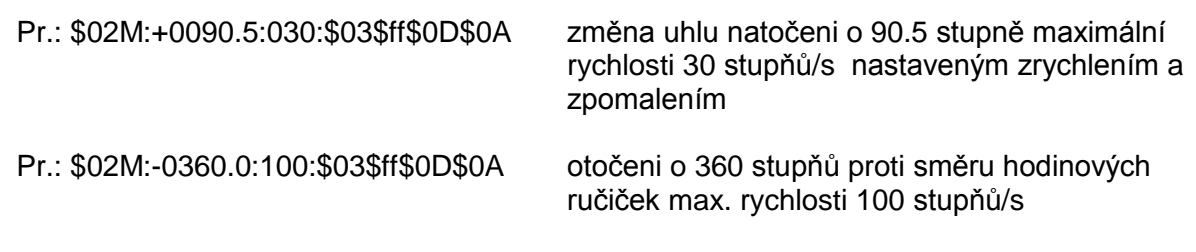

A = nastaveni zrychleni/zpomaleni

- provede se jen při zastaveném pohonu !
- hodnoty od 12 do 999 zadávené na pozice V2, V1, V0
- přednastavena hodnota je 100
- vyšší hodnoty mohou v závislosti na setrvačné hmotě způsobit přetíženi pohonu

Pr.: \$02A:00000.0:020:\$03\$ff\$0D\$0A nastaveni 20 stupňů/s^2

#### $I =$ inicializace

- uvedeni stolku do stavu jako po zapnutí,
- doporučuje se jeho použití jako první v programu

Pr.: \$02I:00000.0:000:\$03\$ff\$0D\$0A

C = nulovaní aktuálního uhlu natočeni

- vynuluje indikaci uhlu natočeni na ovladači

Pr.: \$02C:00000.0:000:\$03\$ff\$0D\$0A

H = zapne sledovaní kontrolního součtu na komunikační lince

- kontrolní součet se počítá jako celočíselný zbytek (MOD 256) součtu hodnoty předchozího součtu a aktuálního znaku v rozsahu indexu od 0 do 15 (včetně STX a ETX)
- sledovaní kontrolního součtu se vypne při zapnuti stolku případně použitím CMD = I
- Pr.: \$02H:00000.0:000:\$03\$ff\$0D\$0A

#### Poznámka:

Po provedeni tohoto příkazu je nutné již poslat platný kontrolní součet na pozici CHK s indexem 16. Konkrétně pro předchozí příkaz H je hodnota kontrolního součtů \$D9,

(\$02+\$48+\$3a+\$30+\$30+\$30+\$30+\$30+\$2e+\$30+\$3a+\$30+\$30+\$30+\$3a+\$03) MOD \$100  $=$  \$d9

Pr.: \$02H:00000.0:000:\$03\$D9\$0D\$0A